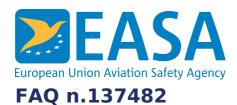

# FAQs:

Website

### **Question:**

I have forgotten my password, how can I reset my password on the EASA website?

#### **Answer:**

You can reset your password by going to the <u>reset password</u> page and enter the email address of your EASA website account.

## Last updated:

18/01/2023

#### Link:

https://www.easa.europa.eu/en/faq/137482